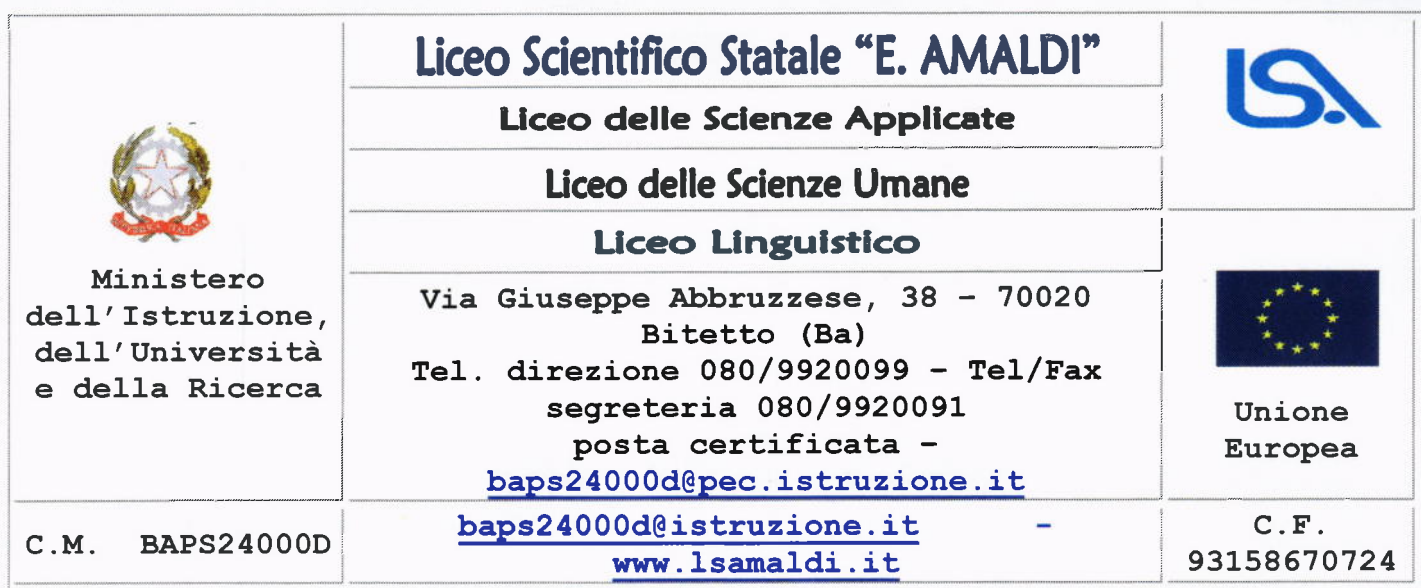

Prot.n.5629/A02a Bitetto. 03/11/2020

Ai docenti Agli studenti Alle famiglie AI DSGA LOROSEDI SITO WEB RE

### Oggetto: Giustificazioni assenze/ritardi/uscite anticipate tramite Registro Elettronico AXIOS

Facendo seguito alla precedente comunicazione prot. n 5522A/02 del 29 ottobre 2020, si comunica che è stata attivata per le famiglie la funzionalità di giustifica delle assenze dei propri figli nel Registro elettronico Axios.

Per effettuare tale operazione è necessario che il genitore, utilizzi il PIN consegnato insieme alle credenziali di accesso al RE. Il percorso da seguire per giustificare le assenze è descritto nell'allegata guida:

#### Giustificazioni assenze/ritardi/uscite anticipate

Si rammenta che il PIN è esclusivamente personale e il genitore è responsabile della sua corretta conservazione e utilizzo.

Si ringrazia per la collaborazione.

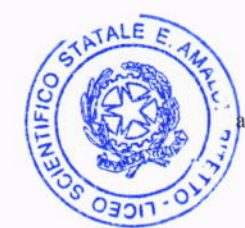

IL DIRIGENTE SCOLASTICO Carmela Rossiello

Firma autografa sostituita a mezzo stampa sensi delPart. 3 comma 2 del d.lgs. n.39/1993

### Registro elettronico AXIOS

## Guida per i Genitori

# Giustificazioni assenze/ritardi/uscite anticipate

Digitare l'indirizzo https://www.lsamaldi.it e cliccare su "Registro elettronico Axios. **ACCESSO FAMIGLIE".** 

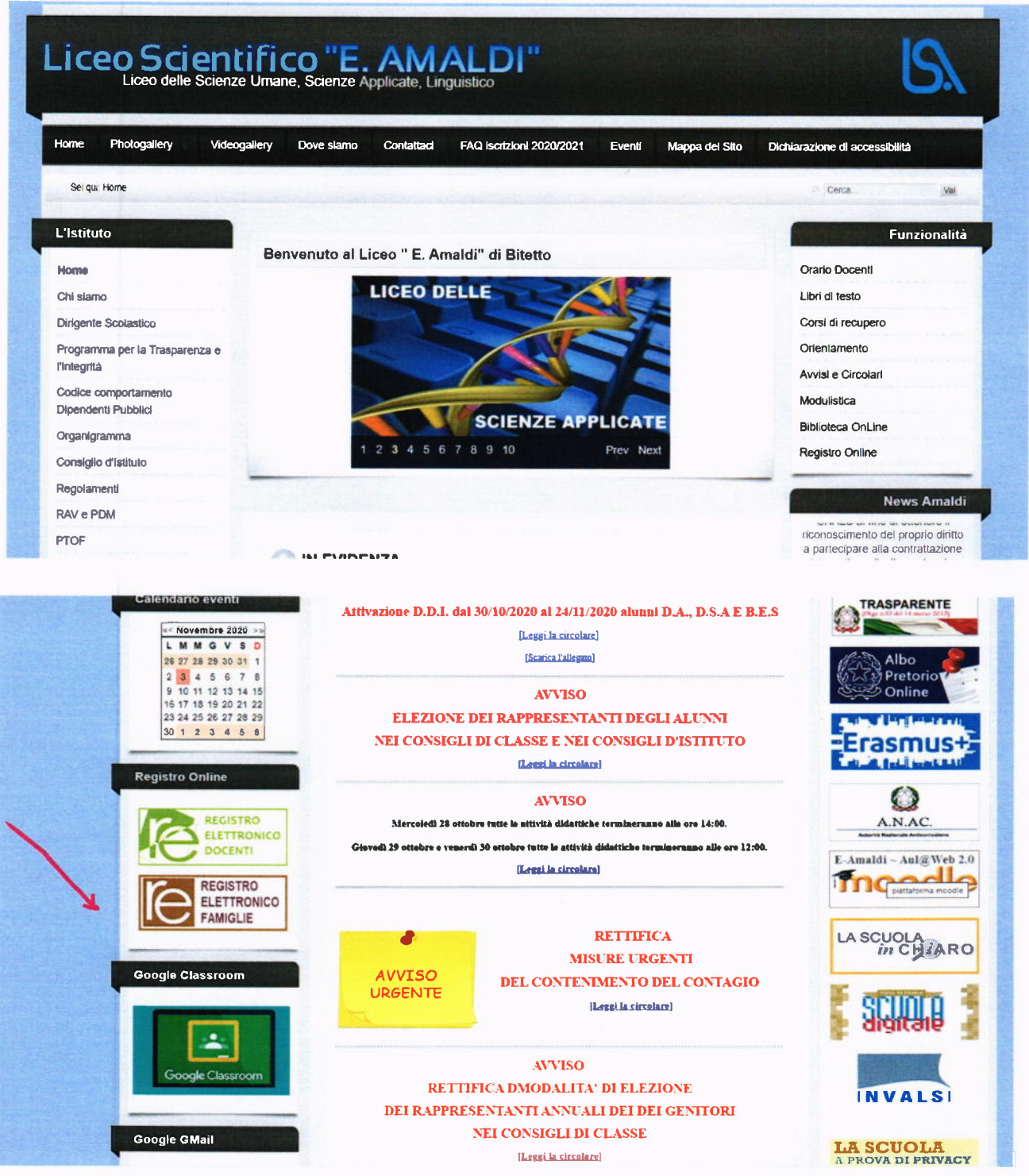

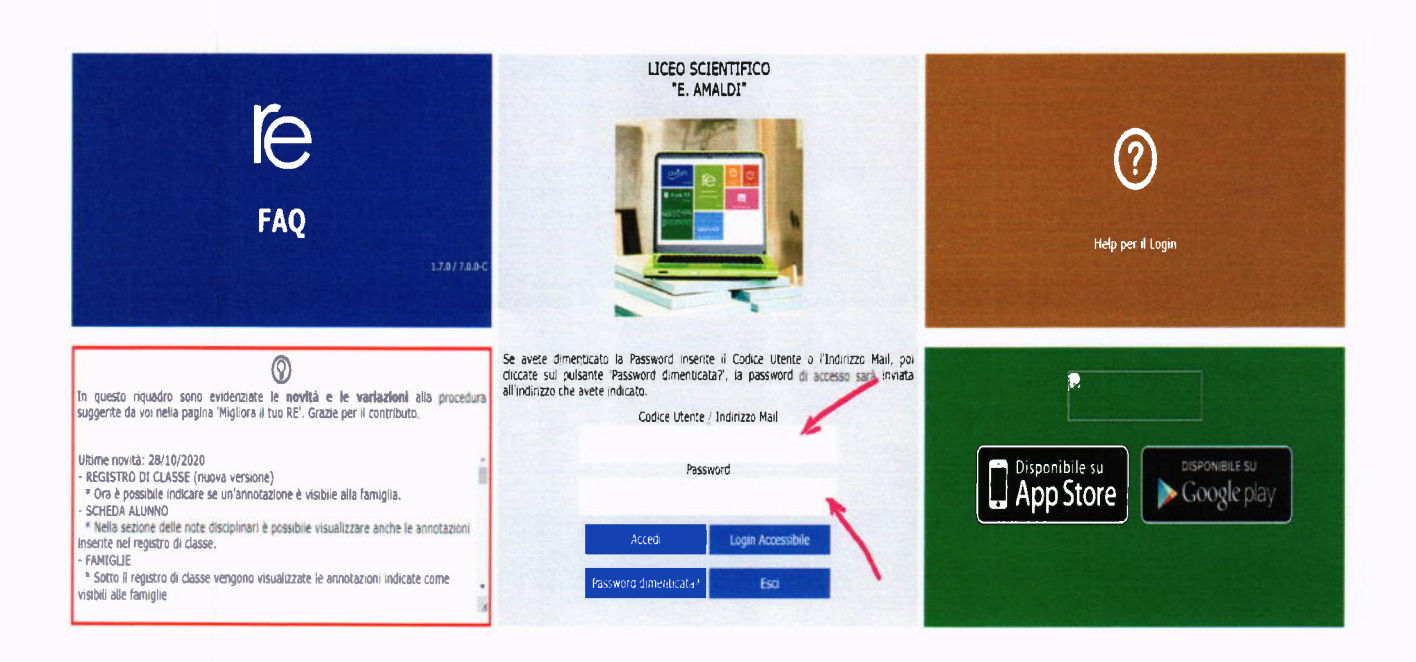

Si entrerà nell'area del Registro Elettronico Famiglie riservata al/alla proprio/a figlio/a.

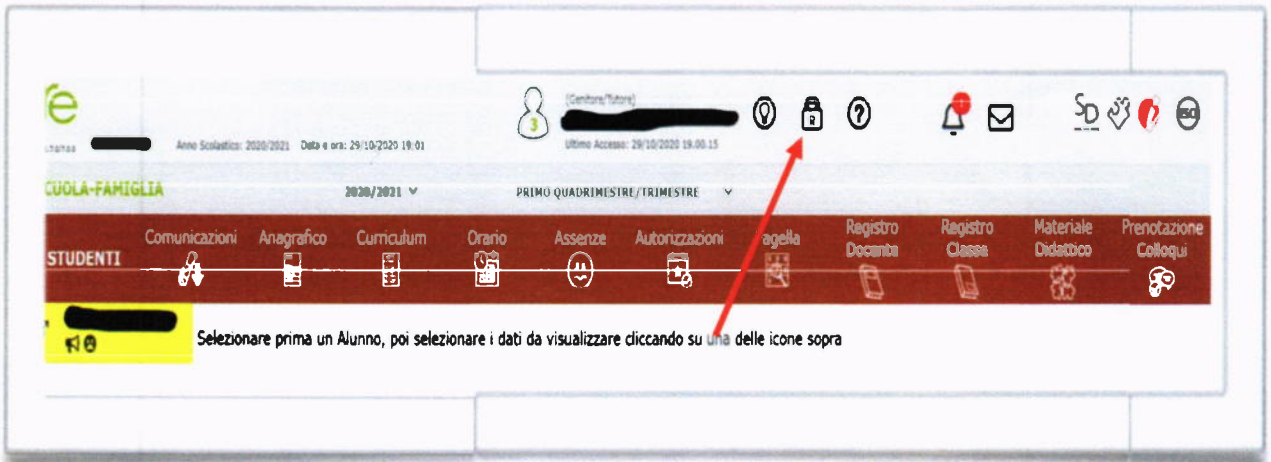

Per giustificare le assenze, ritardi e uscite anticipate cliccare su "Assenze"

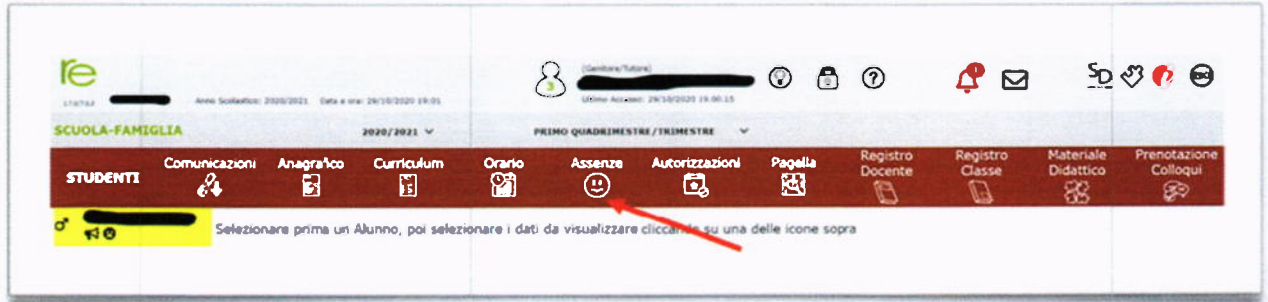

Cliccando su "Assenze", apparirà una maschera in cui sarà possibile tenere sotto controllo assenze, uscite anticipate e ritardi dell'alunno.

La colonna "Giustificazione" permette di vedere se l'assenza, il ritardo o l'uscita anticipata siano giustificati

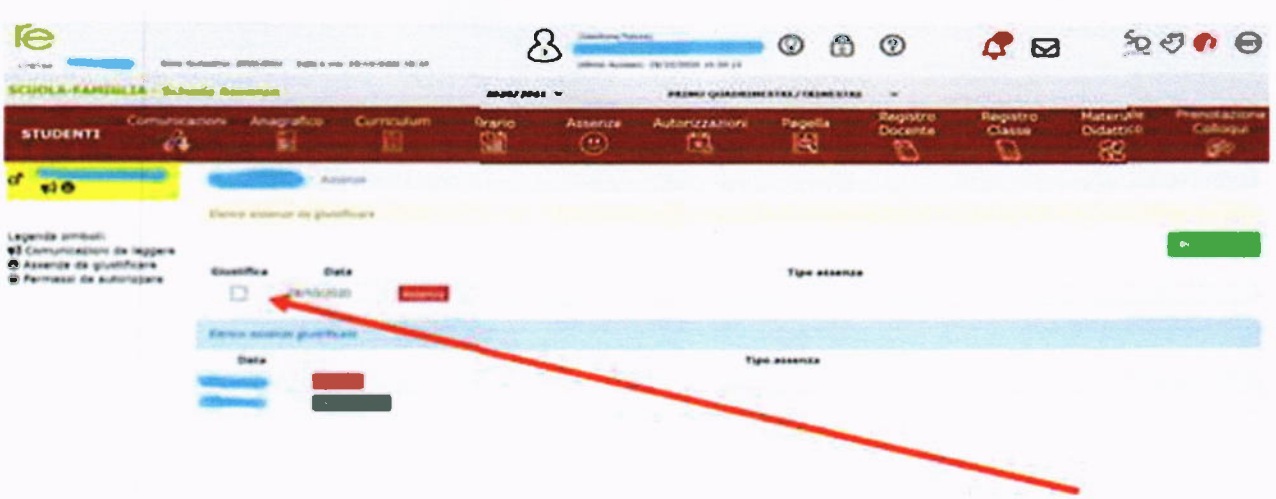

Se l'evento non è stato ancora giustificato, si visualizzerà una casella vuota.

Il genitore/tutore ha la possibilità di giustificare l'evento spuntando la casella e cliccando su "Giustifica".

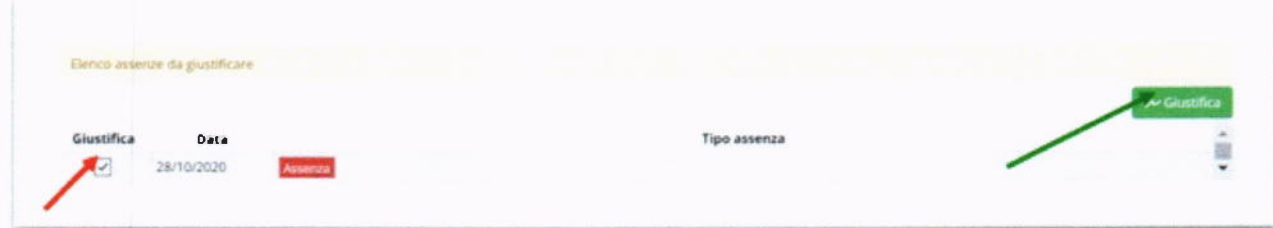